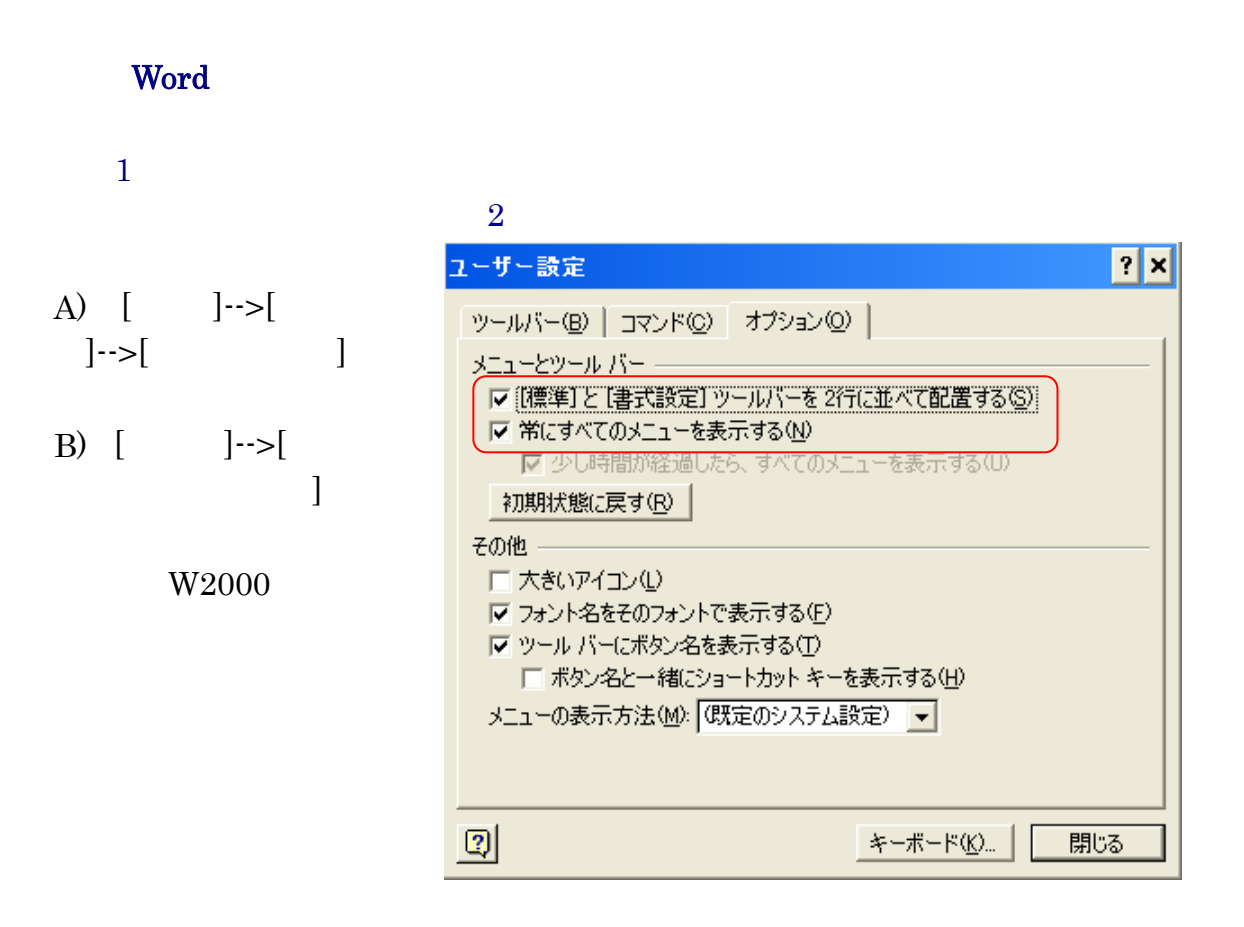

 $Word2002$ 

 $\begin{bmatrix} | & | & -\rangle \end{bmatrix}$  [ ]  $[$  $|2|x|$ オブション スペルチェックと文章校正 | 変更の履歴 コーザー情報 | 互換性 - 文字体裁 | - | 既定のフォルダ | - あいまい検索 表示 全般 | 編集と日本語入力 | 印刷 | 保存 | セキュリティ 全般オプション □ 習景色を黒にする(U) - 1 操作の結果を音で知らせる(S) 区 操作をアニメーションで表示する(M) □ 文書を閉くときにファイル形式を確認する(0) ▽ 文書を開いたときにリンクを自動的に更新する(L) ▽ 添付文書として送信する(T) |▽ 最近使ったファイルの一覧(R): ||4|| 一||まで表示する(E) □ Web ページをバックグラウンドで開く(G) □ オートシェイプの挿入時、自動的に新しい描画キャンバスを作成する(◎) 使用する単位(M): | ミリメートル (mm) ▼ □ HTML 関連は単位にピクセルを使用する<> ▽ 文字単位での編集を可能にする(H) Ⅳ 日本語用と英数字用に同じフォントを使う(F) Web オプション(P)... │ 電子メール オプション(A)... │ ОK キャンセル

Word Word

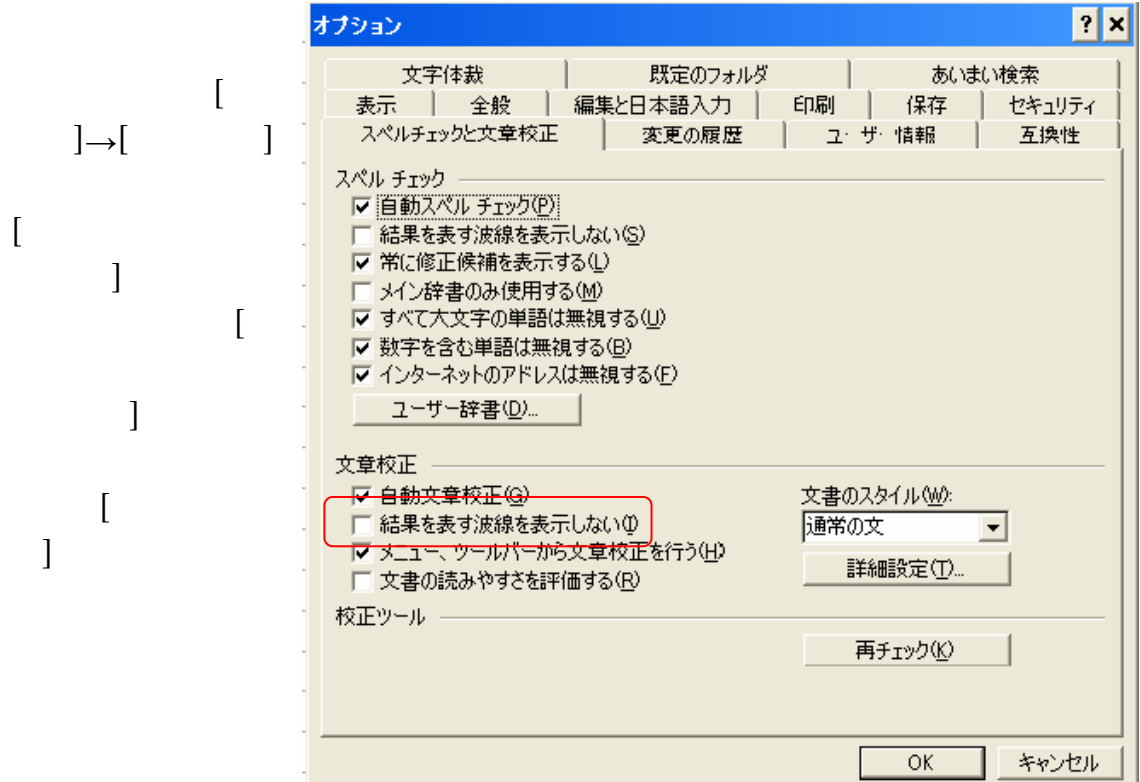

## $($  and  $($  and  $)$

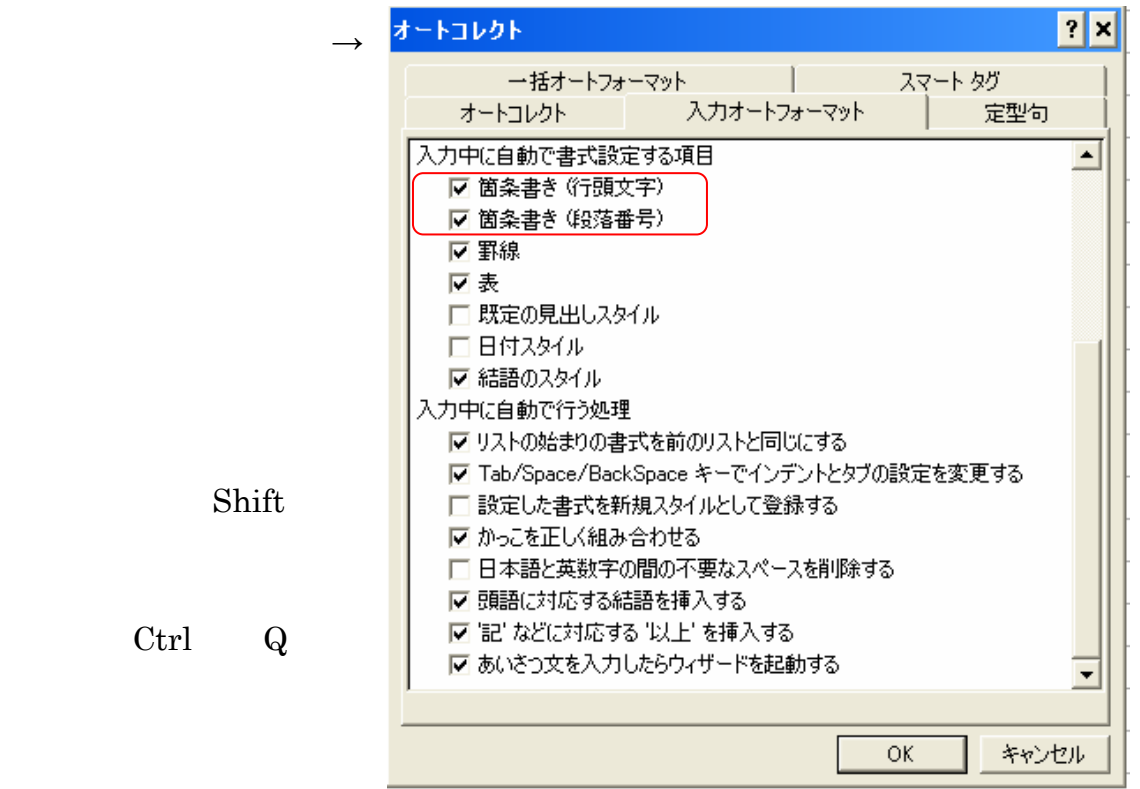

 $Ctrl$ 

Word Word

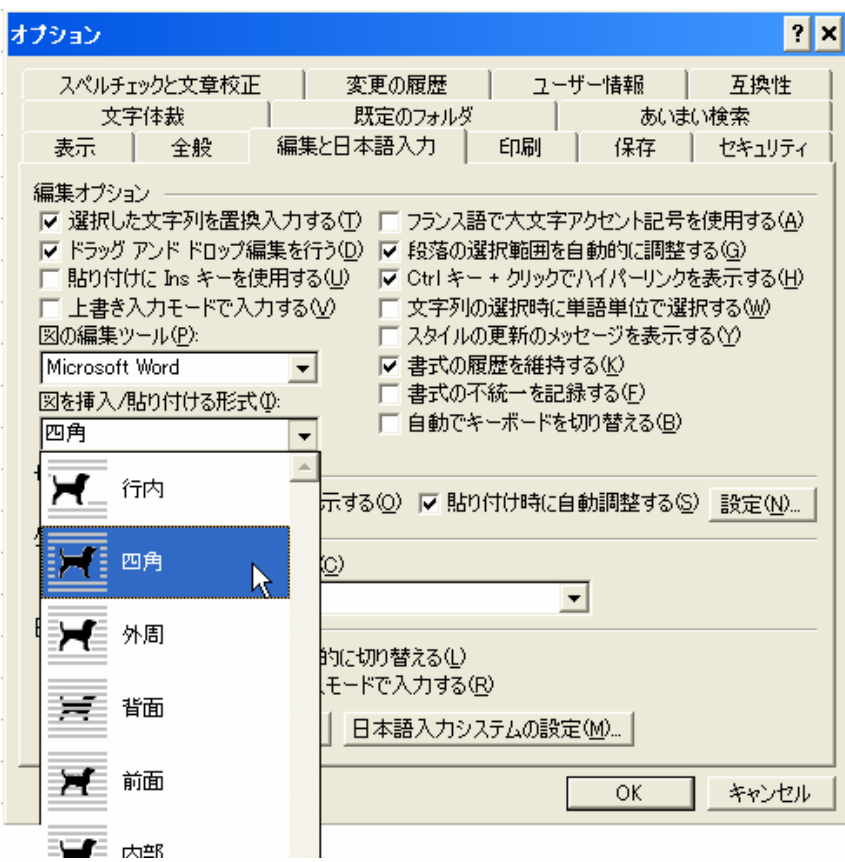